# **CONVOCATORIA DIRECCIÓN DE OFICINAS Y JEFATURAS DE UNIDAD Correos EN DISTRIBUCIÓN Y LOGÍSTICA**

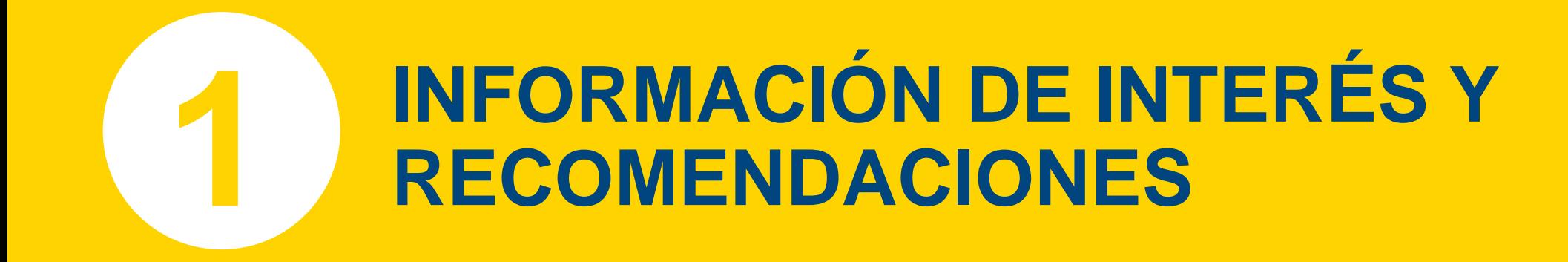

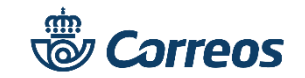

# **CONVOCATORIA DIRECCIÓN DE OFICINAS Y JEFATURAS DE UNIDAD EN DISTRIBUCIÓN Y LOGÍSTICA** *INFORMACIÓN DE INTERÉS SOBRE LA CONVOCATORIA*

**¿Quién puede participar en la convocatoria?** Los empleados del colectivo de funcionarios de carrera de los Cuerpos o Escalas de Correos y Telégrafos pertenecientes a los subgrupos de titulación A2, C1, C2 y E (Agrupaciones profesionales) y los contratados laborales fijos clasificados en los grupos profesionales II, III y IV del III Convenio Colectivo de la Sociedad Estatal Correos y Telégrafos, S.A.; S.M.E.

**¿Cómo y cuándo puedo inscribirme en el proceso?** Rellenando el formulario **online**, **hasta el día 5 de marzo.** Quedan excluidos otros medios distintos.

**¿En qué ámbitos puedo participar?** En **una** sola **provincia** para cada ámbito (Oficinas, Distribución y Logística) y para un máximo de **5 puestos de trabajo**. **Selecciona solamente el ámbito en que estés interesado**.

**¿Cómo me informo sobre mi inscripción y situación en la convocatoria?** Correos publicará, y mantendrá informados a los participantes en cada fase del proceso a través de su página web **[www.correos.com](http://www.correos.com/)** y del Canal Personas de **Conecta.** Para cualquier consulta o aclaración puedes dirigirte igualmente a la dirección de correo [provision.rrhh@correos.com](mailto:provision.rrhh@correos.com)

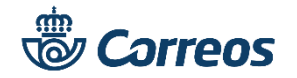

## **CONVOCATORIA DIRECCIÓN DE OFICINAS Y JEFATURAS DE UNIDAD EN DISTRIBUCIÓN Y LOGÍSTICA**

### *RECOMENDACIONES*

**Antes de comenzar actualiza tu navegador a las últimas versiones disponibles:** mejorará el rendimiento durante tu inscripción.

**Es aconsejable utilizar un ordenador personal.** No se asegura el correcto funcionamiento en dispositivos móviles.

**Recuerda que las solicitudes no son modificables una vez finalizado el proceso.** En el caso de querer rectificar tu solicitud, debes anular la grabada y volver a iniciar una nueva. Por este motivo, intenta tener clara la elección antes de comenzar la solicitud.

### **Antes de comenzar el alta en el formulario ten a mano los siguientes datos:**

- NIF/NIE: *Compuesto por 9 dígitos incluida la letra. Completa en la solicitud con ceros delante.*
- Número de Teléfono Móvil y Cuenta de Correo Electrónico de contacto.

- Archivo digital con Titulación Universitaria media o superior oficial, para poder adjuntarlo a la solicitud. Son válidos cualquiera de los siguientes tipos de archivo siempre que no excedan de **2 Gigas** de capacidad: jpeg,.gif,.bmp,.png,.tiff,,doc,.docx,.pdf,.ppt,.pptx,.xls,.zip.

**No olvides Guardar tu solicitud.** El proceso no es válido si no se graba la solicitud. Por lo tanto, no hagas click en el botón de salir sin antes haber guardado tu solicitud.

**Imprime una copia de tu solicitud**. Entra a consultar tus solicitudes para verificar que lo guardado es correcto e imprime. Es útil para recordar los datos de tus peticiones.

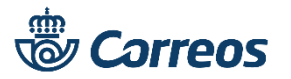

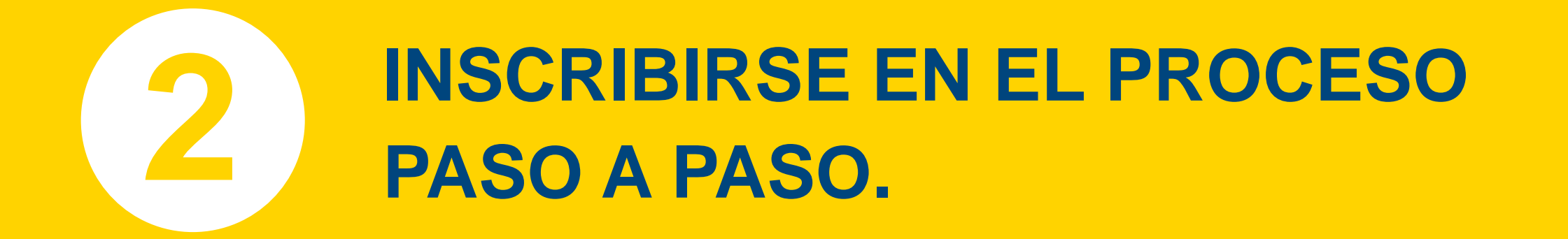

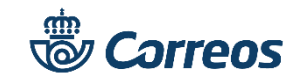

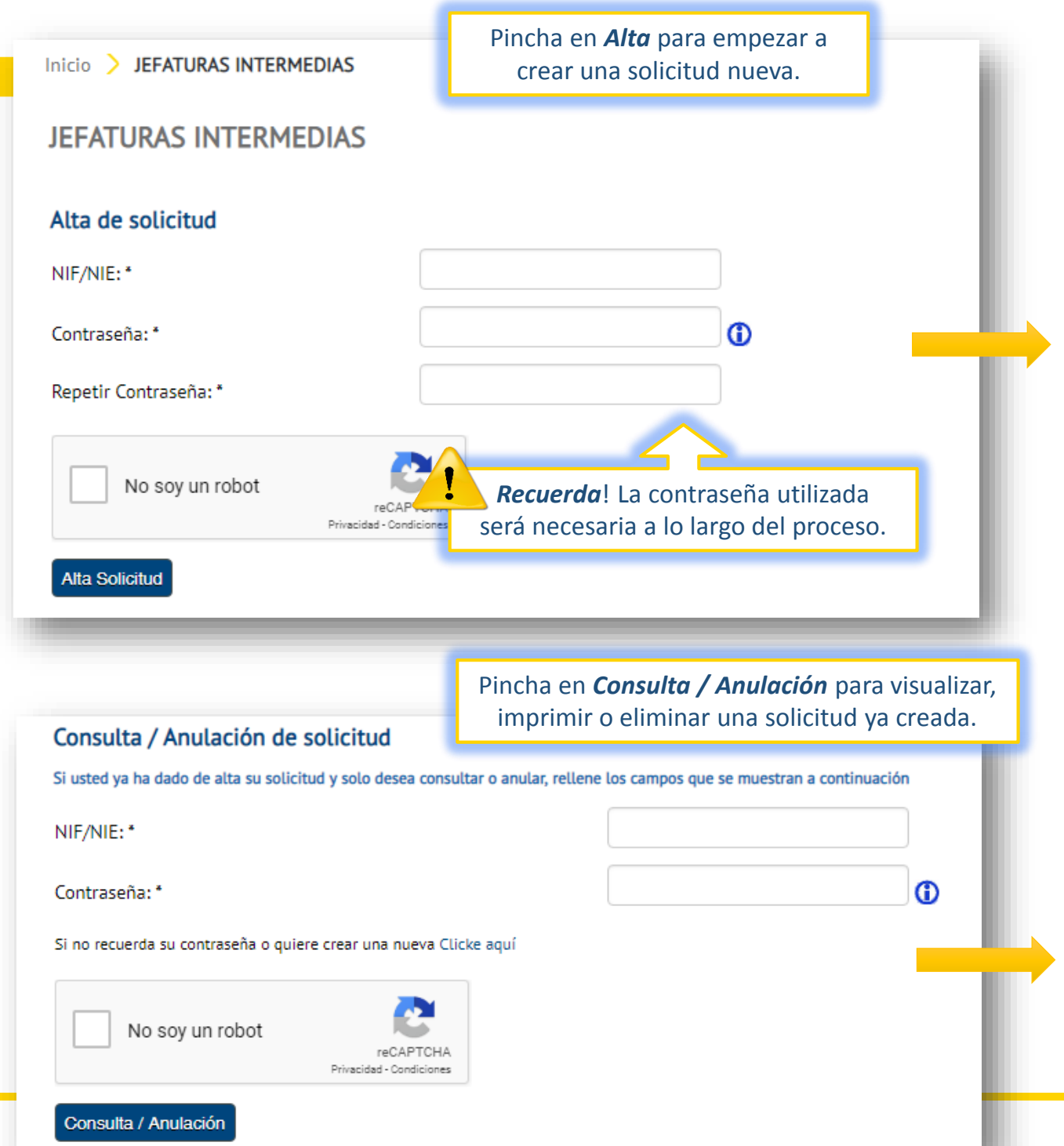

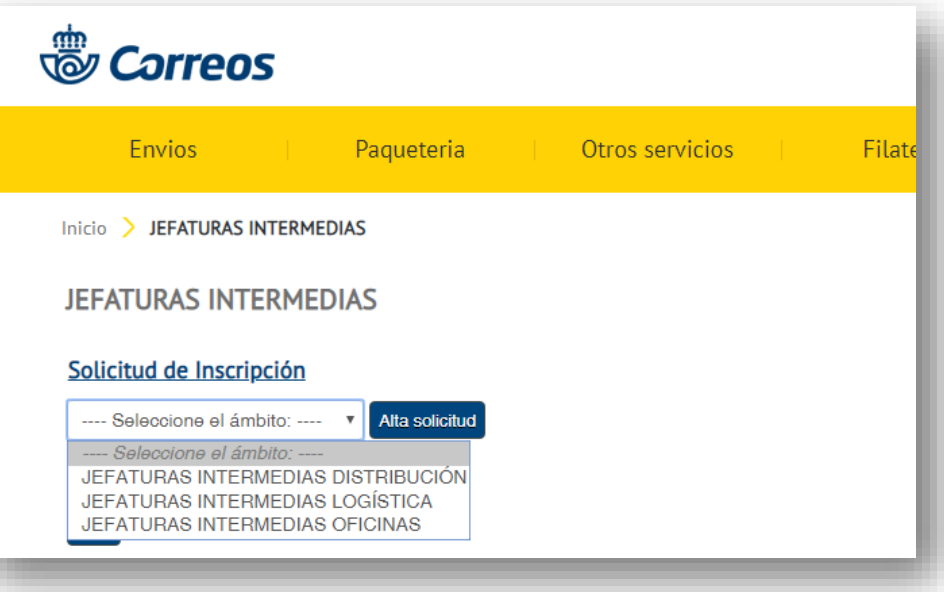

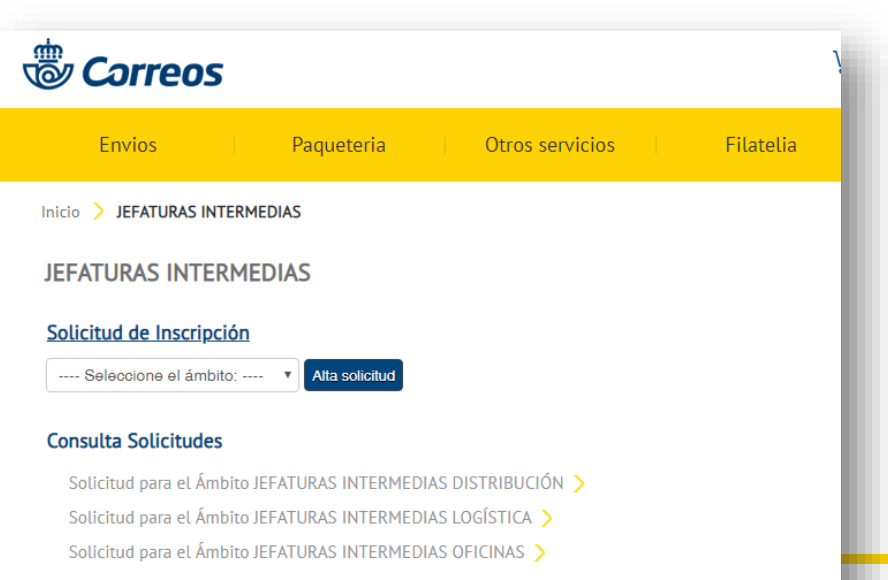

#### **JEFATURAS INTERMEDIAS**

#### Solicitud de Inscripción

Rellene los siguientes datos:

#### **Datos personales**

Para posibles comunicaciones aporte los siguientes datos:

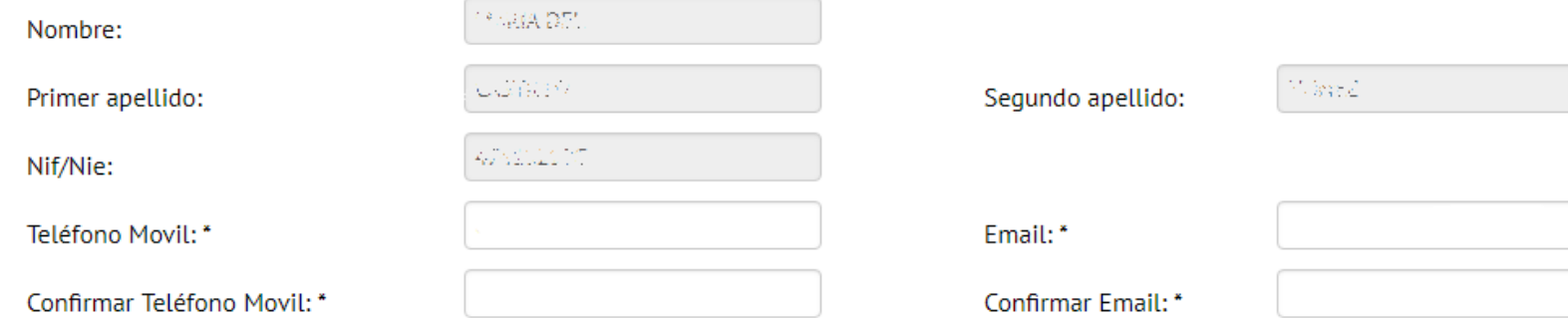

(\*) Los datos de carácter personal facilitados durante el proceso de selección serán tratados por Correos, de conformidad con lo establecido en la Política de Privacidad.

#### Formación Universitaria (adjuntar archivo)

Formación universitaria media o superior

 $\overline{\mathbb{R}^2}$ 

**Examinar.** 

#### Cursos de formación (La selección es para todos los ámbitos)

El candidato NO dispone y solicita realizar los siguientes cursos:

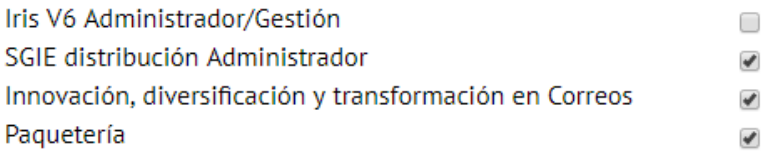

En el caso de tener una Titulación Universitaria marca A continuación pincha en Examinar y adjúntala.

Si NO tienes y quieres realizar alguno de los cursos que aparecen en este apartado, márcalos

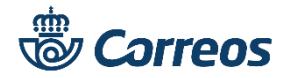

En el apartado de **Datos personales** es necesario rellenar los campos obligatorios Teléfono Móvil y Email, deben coincidir los datos introducidos en ambos campos.

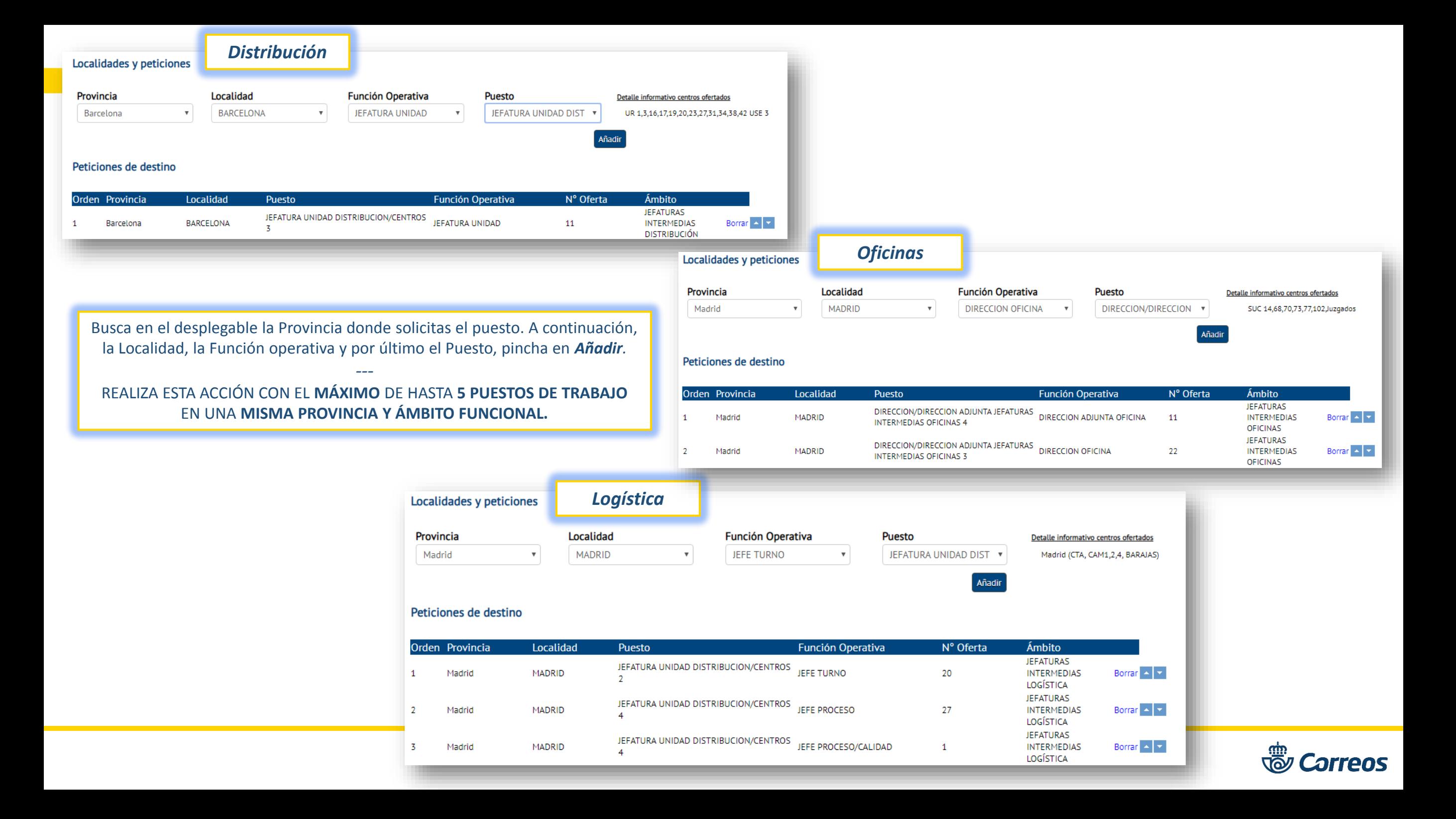

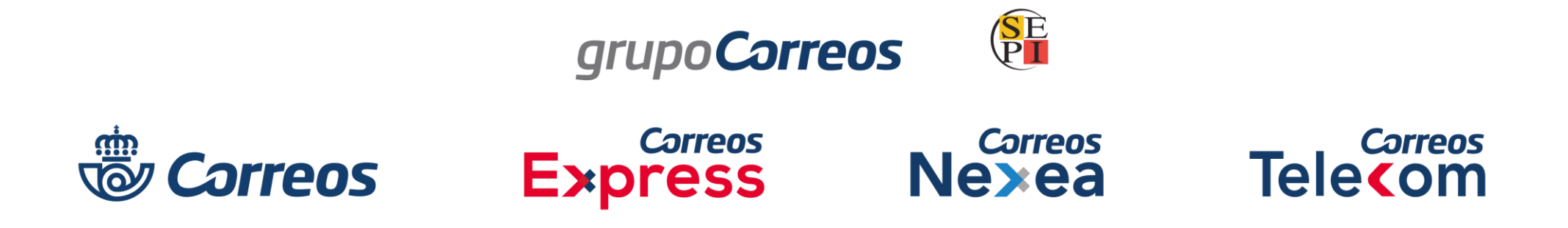

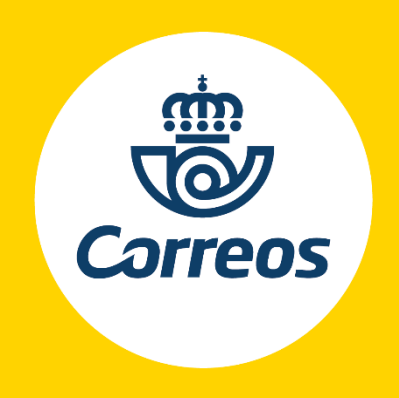